4-411-683-**11**(1) (HU)

# SONY

# *Hordozható CD/DVD-lejátszó*

# Kezelési utasítás

## ٠Ö

A Sony termékekkel kapcsolatos hasznos tanácsokért, tippekért és tudnivalókért lásd: www.sony-europe.com/myproduct/

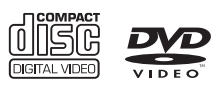

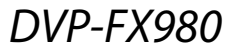

© 2012 Sony Corporation

# <span id="page-1-0"></span>**FIGYELMEZTETÉS**

**A tűzveszély és az áramütés elkerülése érdekében ne tegye ki a készüléket csapadék vagy nedvesség hatásának.**

**Az áramütés elkerülése érdekében ne nyissa ki a készülék burkolatát. Minden javítást bízzon szakemberre.**

**A tápkábel cseréjét kizárólag szakszerviz végezheti.**

**Az elemeket vagy az elemeket tartalmazó eszközt ne helyezze el olyan helyen, ahol sugárzó hőnek (pl. napfény, tűz) van kitéve.**

> ASS 1 LASER PRODUCT LASER KLASSE 1<br>LUOKAN 1 LASERLAITE **KLASS 1 LASERAPPARAT**

Ez a készülék a CLASS 1 LASER termékosztályba sorolható. A CLASS 1 LASER TERMÉKJELZÉS az egység alján található.

#### **FIGYELEM!**

Az ebben a termékben található optikai készülékek használata veszélyeztetheti a szemet. Az ebben a CD/DVD-lejátszóban használt lézersugár ártalmas a szemre, ezért ne próbálja meg szétszerelni a készülékházat. Minden javítást bízzon szakemberre.

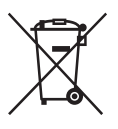

Feleslegessé vált elektromos és elektronikus készülékek hulladékként való eltávolítása (az Európai Unióra és egyéb, szelektív hulladékgyűjtési rendszerrel rendelkező országokra érvényes) Ez a szimbólum a készüléken vagy a csomagolásán azt jelzi, hogy a terméket ne kezelje háztartási hulladékként. Kérjük, hogy az elektromos és elektronikai hulladék gyűjtésére kijelölt gyűjtőhelyen adja le. A feleslegessé vált termékének helyes kezelésével segít megelőzni a környezet és az emberi egészség károsodását, mely bekövetkezhetne, ha nem követi a hulladékkezelés helyes módját. Az anyagok újrahasznosítása segít a természeti erőforrások megőrzésében. A termék újrahasznosítása érdekében további információért forduljon a lakhelyén az illetékesekhez, a helyi hulladékgyűjtő szolgáltatóhoz vagy ahhoz az üzlethez, ahol a terméket megvásárolta.

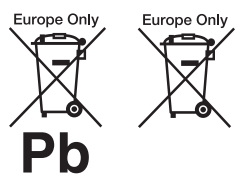

A lemerült elemek hulladékként való eltávolítása (Az Európai Unióra és egyéb, szelektív hulladékgyűjtési rendszerrel rendelkező országokra érvényes.) Ez a jelölés az elemen vagy annak csomagolásán arra figyelmeztet, hogy az elemet ne kezelje háztartási hulladékként.

Egyes elemeken ez a jelzés egy vegyjellel együtt van feltüntetve. A higany (Hg) vagy az ólom (Pb) vegyjele akkor van feltüntetve, ha az elem több mint 0,0005% higanyt vagy 0,004% ólmot tartalmaz.

A feleslegessé vált elemek helyes kezelésével segít megelőzni a környezet és az emberi egészség károsodását, mely bekövetkezhetne, ha nem követi a hulladékkezelés helyes módját. Az anyagok újrahasznosítása segít a természeti erőforrások megőrzésében.

Olyan termékek esetén, ahol biztonsági, hatékonysági és adatkezelési okok miatt állandó kapcsolat szükséges a beépített elemekkel, az elemek eltávolításához szakember szükséges. Az elemek szakszerű hulladékkezelése érdekében a készüléket a hasznos élettartama végén adja le a megfelelő

újrahasznosító telepen. Egyéb elemek esetén olvassa el az

hulladékgyűjtő vagy

elemek biztonságos kicserélésére vonatkozó szakaszt. Az elemet adja le a megfelelő gyűjtőhelyen.

A termék vagy az elem újrahasznosítása érdekében további információért forduljon a lakhelyén az illetékesekhez, a helyi hulladékgyűjtő szolgáltatóhoz vagy ahhoz az üzlethez, ahol a terméket megvásárolta.

Ne szedje szét és ne alakítsa át a lejátszót, mert az áramütéshez vezethet. Az akkumulátorok újratöltése, belső ellenőrzés vagy javítás céljából forduljon a legközelebbi Sonyforgalmazóhoz vagy Sonyszervizközponthoz.

#### **Óvintézkedések**

- A rendszert úgy helyezze el, hogy probléma esetén a tápkábelt azonnal ki lehessen húzni a fali csatlakozóaljzatból.
- A lejátszó mindaddig áram alatt van, amíg a tápkábel csatlakozóját nem húzza ki a fali csatlakozóaljzatból, még akkor is, amikor a lejátszó kikapcsolt állapotban van.
- Tűzeset és áramütés elkerülése érdekében soha ne tegyen a készülékre folyadékkal teli edényt, például virágvázát.
- A fül- és fejhallgatók erős hangnyomása halláskárosodást okozhat.

A termék gyártója a Sony Corporation (Japán, 108-0075 Tokió, 1-7-1 Konan Minato-ku). A termékbiztonsággal és az EMC irányelvekkel kapcsolatban a Sony Deutschland GmbH (Németország, 70327 Stuttgart, Hedelfinger Strasse 61.) a jogosult képviselő. Kérjük, bármely szervizeléssel vagy garanciával kapcsolatos ügyben forduljon a különálló szerviz- vagy garanciadokumentumokban megadott címekhez.

#### **FONTOS MEGJEGYZÉS**

Figyelem! A lejátszó korlátlan ideig képes álló videoképeket vagy képernyőkijelzéseket megjeleníteni a televízió képernyőjén. Ha hosszú ideig hagyja megjelenítve ezeket a képeket, a tv-képernyő tartós károsodását okozhatja. A plazmakijelzős paneltelevíziók és a projektoros televíziók különösen érzékenyek erre.

Ha a lejátszóval kapcsolatban bármilyen kérdése vagy problémája merül fel, forduljon a legközelebbi Sony márkaképviselethez.

#### **Copyright-, védjegy és szoftverlicenc-információk**

- A készülék gyártása a Dolby Laboratories licence alapján történt. Dolby és a dupla D szimbólum a Dolby Laboratories védjegye.
- A "DVD Logo" a DVD Format/Logo Licensing Corporation védjegye.
- Az MPEG Layer-3 audiokódolási technológiát és szabadalmait a Fraunhofer IIS és Thomson licence alapján használjuk.
- Minden más védjegy a vonatkozó tulajdonosokhoz tartozik.
- EZ A TERMÉK AZ MPEG-4 VIZUÁLIS SZABADALOMCSOMAG ALAPJÁN A FOGYASZTÓK SZÁMÁRA, SZEMÉLYES ÉS NEM KERESKEDELMI HASZNÁLATRA, AZ MPEG-4 VIZUÁLIS SZABVÁNYNAK MEGFELELŐ OLYAN VIDEÓK ("MPEG-4 VIDEO") DEKÓDOLÁSÁRA VAN ENGEDÉLYEZVE, AMELYEKET EGY FOGYASZTÓ KÓDOLT SZEMÉLYES ÉS NEM KERESKEDELMI TEVÉKENYSÉGE SORÁN ÉS/ VAGY AMELYEKET OLYAN VIDEOSZOLGÁLTATÓTÓL KAPTAK, AMELY AZ MPEG LA ENGEDÉLYÉVEL KÉSZÍT MPEG-4 VIDEÓKAT. SEMMILYEN MÁS KÖZVETI EN VAGY KÖZVETETT HASZNÁLAT NINCS ENGEDÉLYEZVE. TOVÁBBI, TÖBBEK KÖZÖTT A PROMÓCIÓS, BELSŐ ÉS KERESKEDELMI HASZNÁLATTAL ÉS AZ ENGEDÉLYEZÉSSEL **KAPCSOLATOS** INFORMÁCIÓK KAPHATÓK AZ MPEG LA, LLC CÉGTŐL. LÁSD A HTTP:// WWW.MPEGLA.COM HONLAPOT

#### **Néhány szó az útmutatóról**

- Ebben a kézikönyvben a "lemez" szót használjuk, ha általánosságban hivatkozunk a DVD-kre vagy CD-kre, hacsak a szöveg vagy az illusztrációk nem határozzák meg másképp.
- Az egyes ismertetések fölött látható ikonok, például a , azt jelzik, hogy az ismertetett funkcióhoz mely médiumok használhatók. Részletekért lásd: "Lejátszható [hordozók" \(22. oldal\).](#page-21-0)
- A FONTOS információk (a nem megfelelő működés megakadályozására) a  $\bm{\Theta}$ ikon alatt vannak felsorolva. A HASZNOS információk (tippek és egyéb tanácsok) a ヴ ikon alatt olvashatók.

# **Tartalomjegyzék**

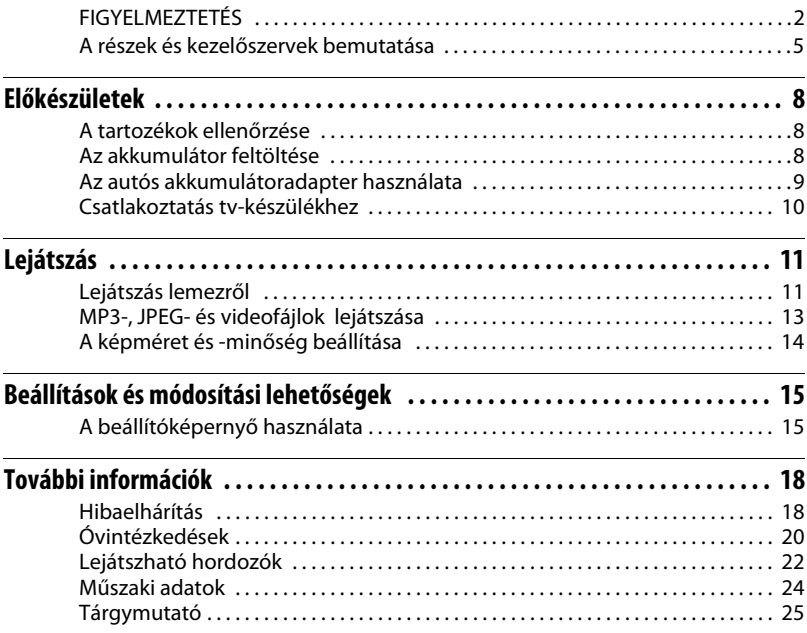

# <span id="page-4-0"></span>**A részek és kezelőszervek bemutatása**

Az elérhető funkciók a használt lemeztől vagy a helyzettől függően eltérőek.

# **Lejátszó**

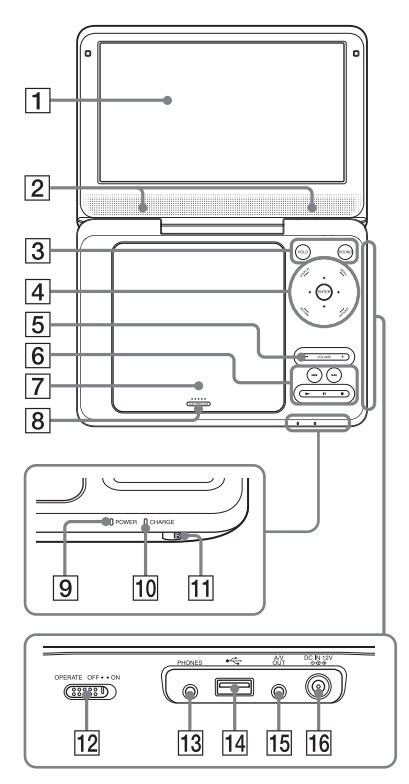

 $A$  VOLUME+ és  $\triangleright$  (lejátszás) gombokon tapintópontok találhatók. A tapintópont a lejátszó használata közben viszonyítási pontként használható.

# A**LCD-panel ([11. oldal](#page-10-2))**

## B**Hangsugárzó**

# <span id="page-4-1"></span>**B** HOLD

Ha két másodpercnél tovább lenyomva tartja, megakadályozza a gombok véletlen működtetését. A lejátszó összes gombja zárolt, de a távirányító gombjai továbbra is használhatók.

## **SOUND**

Váltás a négy hangmód között.

# **ADISPLAY**

A lejátszási információk megjelenítése, valamint a lejátszási mód megváltoztatása ([12. oldal\)](#page-11-0).

## **MENU**

A DVD VIDEO-menü megjelenítése. JPEG fájl lejátszásakor diavetítés indítása [\(13. oldal\)](#page-12-1).

# C**/**X**/**x**/**c

A kiemelés átvitele egy kijelölt elemre.

# **ENTER**

Belépés a kijelölt elembe.

# **RETURN**

Visszatérés az előző kijelzéshez.

# **OPTIONS**

A beállítómenü megjelenítése.

- Disc/USB (Lemez/USB) ([14. oldal](#page-13-1))
- LCD Mode (LCD mód) [\(14. oldal](#page-13-2))
- Setup (Beállítás) [\(15. oldal](#page-14-2))
- Menu/Top Menu (Menü/Legfelső menü): A DVD VIDEO-menü/ legfelső menü megjelenítése.
- Original/Play List (Eredeti/Lejátszási lista): A DVD VR "Original" (Eredeti) vagy "Play List" (Lejátszási lista) lehetőségének kiválasztása.

#### E**VOLUME (hangerő) +/–**

A hangerő módosítása.

# F.**/**> **(előző/következő)**

Ugrás az előző/következő fejezetre, zeneszámra vagy fájlra. A lejátszó gombjai működnek, a következő funkciókkal.

- Gyors visszatekerés/gyors előretekerés (< /> **(/>**), ha a gombot lejátszás közben egy másodpercnél hosszabban lenyomva tartja. Nyomja meg többször egymás után sebesség megváltoztatásához.
- Lassú visszatekerés/lassú előretekerés ( **⊲ 1/ )**, ha a gombot szünet üzemmódban egy másodpercnél hosszabban lenyomva tartja. Nyomja meg többször egymás után a sebesség módosításához. (A lassú visszatekerés csak DVD-hez használható. A lassú előretekerés DVD, VIDEO CD és videofájlok esetén érhető el.)

# N **(lejátszás) ([11. oldal](#page-10-2))**

A lejátszás elindítása vagy újraindítása.

# X **(szünet) [\(11. oldal](#page-10-2))**

A lejátszás szüneteltetése vagy újraindítása.

x **(leállítás) ([11. oldal\)](#page-10-2)**

A lejátszás leállítása.

# G**Lemezfedél ([11. oldal\)](#page-10-2)**

# H**PUSH OPEN/CLOSE [\(11. oldal](#page-10-2))**

A lemeztálca kinyitása vagy behúzása.

# I**POWER áramellátás-jelző**

J**CHARGE töltésjelző ([8. oldal](#page-7-3))**

K **(távvezérlő érzékelője)**

# L**OPERATE kapcsoló [\(11. oldal](#page-10-2))**

A lejátszó be- vagy kikapcsolása.

# M**PHONES (fejhallgató) aljzat**

# N**USB-aljzat (type A) ([14. oldal\)](#page-13-1)**

Ehhez a porthoz csatlakoztathatja az USB eszközöket.

O**A/V OUT aljzat ([10. oldal](#page-9-1))**

## P**DC IN 12 V-os tápaljzat ([8. oldal](#page-7-4), [9](#page-8-1))**

A hálózati adapter vagy autós akkumulátor csatlakoztatásához.

# **Távvezérlő**

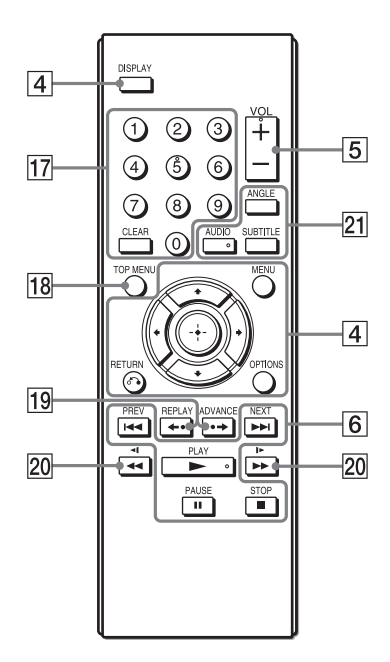

A VOL +, az 5, az  $\triangleright$  és az AUDIO gombokon tapintópontok találhatók. A tapintópont a lejátszó használata közben viszonyítási pontként használható.

#### Q**Számgombok**

A műsorszámok/fejezetek számai stb. bevitelére.

#### **CLEAR**

A beviteli mező törlése.

#### **TOP MENU**

A DVD VIDEO legfelső menüjének megjelenítése.

#### I19| ←•REPLAY/•→ADVANCE

Az előző jelenet újrajátszása vagy a jelenlegi jelenet gyors előretekerése (csak DVD esetén).

## **20 <1 <<//> </> <** /> **//>
→1** <</>
</>
</>
</>
</>
</>
</>
(keresés/lassú)

- Gyors visszatekerés/gyors előretekerés, ha lejátszás közben nyomja meg. Nyomja meg többször egymás után a sebesség módosításához.
- Lassú visszatekerés/lassú előretekerés, ha a gombot szünet üzemmódban nyomja meg. Nyomja meg többször egymás után a sebesség módosításához. (A lassú visszatekerés csak DVD-hez használható. A lassú előretekerés DVD, VIDEO CD és videofájlok esetén érhető el.)

## <span id="page-6-2"></span>**Z1** ANGLE

Módosítja a DVD VIDEO felvétel nézőpontját.

#### <span id="page-6-1"></span>**AUDIO**

Minden megnyomással módosítja a DVD VIDEO felvétel nyelvét. CD vagy VIDEO CD lejátszásakor vált a sztereó és a monó üzemmód között.

#### <span id="page-6-0"></span>**SUBTITLE**

Minden megnyomással módosítja a DVD VIDEO felvétel feliratát.

#### <span id="page-7-6"></span><span id="page-7-0"></span>**Előkészületek**

# <span id="page-7-1"></span>**A tartozékok ellenőrzése**

Ellenőrizze, hogy megtalálhatók-e az alábbi elemek:

- Hálózati adapter (1)
- Autós akkumulátoradapter (1)
- Audio-/videoadapter (1)
- Távirányító (távvezérlő) (1)
- R6 (AA méretű) elemek (2)

#### **A távirányító előkészítése**

Helyezzen be két R6 (AA méretű) elemet úgy, hogy a  $\oplus$  és a  $\ominus$  végeik megfeleljenek az elemtartó rekesz belsejében látható jelzéseknek.

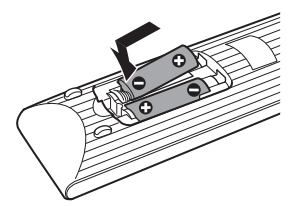

# <span id="page-7-5"></span><span id="page-7-2"></span>**Az akkumulátor feltöltése**

A lejátszó legelső használata előtt, illetve ha az akkumulátor lemerült, töltse fel az újratölthető az akkumulátort.

# <span id="page-7-4"></span>**1 Csatlakoztassa a hálózati adaptert.**

<span id="page-7-3"></span>Töltés közben a CHARGE töltésjelző világít.

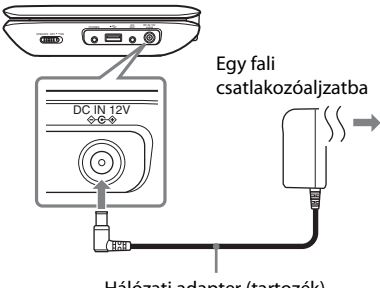

Hálózati adapter (tartozék)

#### $\mathbf{G}$

Az akkumulátor töltéséhez 5–35 °C-os környezeti hőmérséklet szükséges.

#### <span id="page-8-3"></span>**Töltési idő és játszási idő**

Töltési idő: kb. 4 óra Játszási idő: kb. 4 óra

A megadott időértékek mérése a következő körülmények között történt:

- Töltési idő
	- szobahőmérséklet (20 °C)
	- kikapcsolás
- Játszási idő
	- szobahőmérséklet (20 °C)
	- fejhallgató-használat
	- háttérfény a legalacsonyabb értékre állítva

A környezeti hőmérséklettől és az újratölthető akkumulátor állapotától függően a töltési idő hosszabb, a játszási idő pedig rövidebb is lehet.

#### <span id="page-8-2"></span>**Az akkumulátor töltöttségi szintjének ellenőrzése**

Amikor lejátszó leáll, az akkumulátorjelző világítani kezd. Ha az akkumulátor lemerült, megjelenik a  $\Box$  jelzés, vagy a CHARGE töltésjelző villogni kezd.

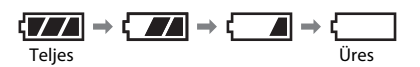

# <span id="page-8-1"></span><span id="page-8-0"></span>**Az autós akkumulátoradapter használata**

Az autós akkumulátoradapter (tartozék) 12 V-os autóakkumulátorral, negatív földeléssel használható (ne használja 24 V-os autóakkumulátorral, pozitív földeléssel).

# **1 Csatlakoztassa az autós akkumulátoradaptert.**

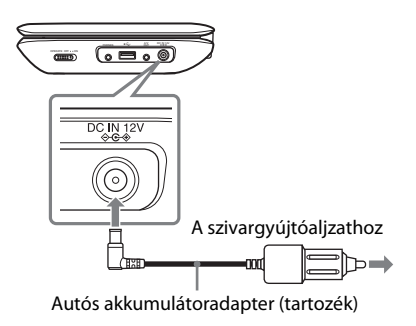

#### **A lejátszó autóban való használata után**

Húzza ki az autós akkumulátoradapter csatlakozóját a szivargyújtóaljzatból.

#### $\mathbf{G}$

- A járművezető vezetés közben soha ne csatlakoztassa és ne húzza ki az autós akkumulátoradaptert.
- A vezetéket úgy helyezze el, hogy az ne zavarja a járművezetőt. Az LCD-panelt ne tegye olyan helyre, ahol zavarhatja a járművezetőt a kilátásban.
- Tisztítsa meg a szivargyújtóaljzatot. Ha az aljzat szennyezett, az zárlatot vagy hibás működést okozhat.
- Az autós akkumulátoradaptert csak olyankor használja, amikor jár az autó motorja. Ha olyankor használja, amikor az autó motorja le van állítva, azzal lemerítheti az autó akkumulátorát.
- A lejátszót vagy a tartozékokat ne hagyja az autóban.

# <span id="page-9-1"></span><span id="page-9-0"></span>**Csatlakoztatás tv-készülékhez**

A képeket tv-n vagy monitoron is élvezheti.

# **1 Csatlakoztassa a lejátszót tv-hez vagy monitorhoz az audio-/videoadapter (tartozék) segítségével.**

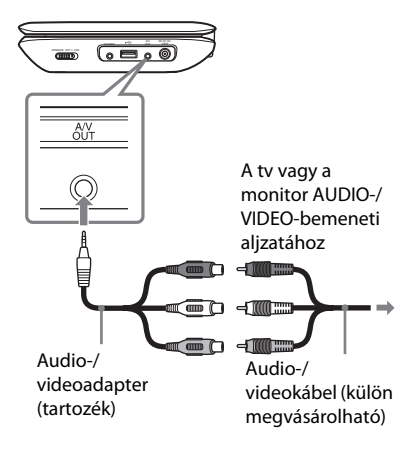

#### $\mathbf{A}$

- Részletes információkért nézze meg a csatlakoztatni kívánt berendezéshasználati utasítását.
- A csatlakoztatás előtt kapcsolja ki a lejátszót.

#### <span id="page-10-8"></span><span id="page-10-2"></span><span id="page-10-0"></span>**Lejátszás**

# <span id="page-10-1"></span>**Lejátszás lemezről DVD**video DVDvR VCD CD DATA

A lejátszható lemezekre vonatkozó információkért lásd: "Lejátszható [hordozók](#page-21-0)" ([22. oldal](#page-21-0)). Töltse fel előre az akkumulátort, vagy csatlakoztassa a hálózati adaptert.

**1 Nyissa fel az LCD-panelt, majd kapcsolja be a lejátszót.**

## **2 A lemezfedél nyitásához nyomja meg a PUSH OPEN/CLOSE gombot, majd helyezze be a lemezt.**

A lemezt a lejátszható felével lefelé helyezze be, majd kattanásig finoman nyomja be. Ne ne érintse meg a lencse felületét.

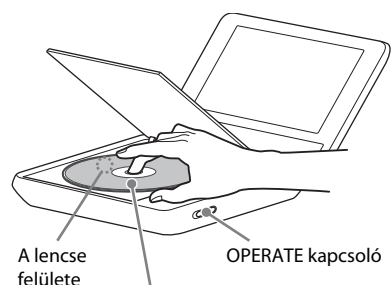

A lejátszható oldallal lefelé

**3 Csukja vissza a lemezfedelet, majd nyomja meg a** N **gombot.**

> A lejátszó elindítja a lejátszást. A lemeztől függően előfordulhat, hogy megjelenik egy menü. A kívánt elem kiválasztásához nyomja meg a  $\leftarrow/\leftarrow/\leftarrow$  gombot, majd nyomja meg az ENTER gombot.

#### <span id="page-10-6"></span><span id="page-10-3"></span>**Megjegyzések a képernyőkímélő funkcióval kapcsolatban.**

- Amikor a lejátszó 15 percnél tovább van szünet vagy leállás módban, egy képernyőkímélő kép jelenik meg. A kép a $\triangleright$  megnyomásakor eltűnik. A "Screen Saver (Képernyőkímélő)" beállításához lásd: [16. oldal.](#page-15-1)
- A lejátszó a képernyőkímélő funkció indítása után 15 perccel készenléti üzemmódba kapcsol. A készenléti üzemmódból való visszatéréshez nyomja meg a  $\rightarrow$  gombot.

#### <span id="page-10-7"></span><span id="page-10-5"></span>**Ha szeretné a lejátszást onnan folytatni, ahol megállította (Lejátszás folytatása) DVD**video DVD<sub>VR</sub> VCD CD

Ha a lejátszás leállítása után újra megnyomja a N gombot, a lejátszó attól a ponttól folytatja a lejátszást, ahol megnyomta a  $\blacksquare$  gombot.

#### Ø

- A leállítási ponttól függően előfordulhat, hogy a Lejátszás folytatása nem pontosan a megfelelő helyről folytatódik.
- A folytatási pont a következő esetekben törlődik:
	- felnyitja a lemezfedelet.
	- megnyomja az OPTIONS gombot, majd kiválasztja az USB lehetőséget.

#### <span id="page-10-4"></span>**PBC funkciókkal rendelkező VIDEO CD lejátszása**

A PBC (Playback Control, Lejátszásvezérlés) funkciókkal rendelkező

VIDEO CD lejátszásának indításakor megjelenik a kiválasztásra szolgáló menü. A "PBC" beállításához lásd: [16. oldal.](#page-15-0)

# <span id="page-11-3"></span><span id="page-11-0"></span>**A lejátszási adatkijelző használata**  DVDvideo DVDvR VCD CD

Itt ellenőrizheti a lejátszási adatokat és módosíthatja a lejátszási módot. Számok beírásához használja a távvezérlőt.

#### **1 Lemez lejátszása közben nyomja meg a DISPLAY gombot.**

Példa: DVD VIDEO lejátszása esetén

Elemek

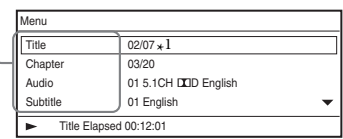

#### **2 <sup>A</sup>**X**/**x**, majd az ENTER gomb megnyomásával egyenként válassza ki és módosítsa a következő elemeket.**

- Title  $(Cim)^{*2}$
- <span id="page-11-2"></span>• Chapter (Fejezet) $*^2$
- <span id="page-11-5"></span>• Audio (Hang)
- <span id="page-11-1"></span>• Subtitle (Felirat)
- Angle (Nézőpont)\*<sup>2</sup>
- T.Time (cím ideje)
- <span id="page-11-4"></span>• C.Time (fejezet ideje)
- Repeat (Ismétlés)
- A-B Repeat (A-B ismétlés) $*^3$
- Time Disp. (időkijelzés)
- \* <sup>1</sup> DVD (VR mód) lejátszásakor a cím száma mellett a "PL" (lejátszási lista) vagy "ORG" (eredeti) felirat jelenik meg.
- $^{*2}$  A szám a  $\uparrow/\downarrow$  használatával is kiválasztható.
- \*<sup>3</sup> Válassza a "SET" (Beállítás) lehetőséget, majd nyomja meg az ENTER gombot. Az ENTER gomb megnyomásával válassza ki az A és a B ismétlési pontot.

#### $\mathbf{G}$

- CD vagy VIDEO CD lejátszásakor csak az elérhető elemek jelennek meg.
- A lemeztől függően egyes elemek nem használhatók.
- A Repeat (Ismétlés) beállítás a Title Search (Cím keresése) vagy Chapter Search (Fejezet keresése) funkció használatakor törlődik.

## **A kijelző kikapcsolása**

Nyomja meg a DISPLAY vagy a RETURN gombot.

# **Lejátszás**

# <span id="page-12-3"></span><span id="page-12-2"></span><span id="page-12-0"></span>**MP3-, JPEG- és videofájlok**  *<b>DATO* lejátszása

A lejátszható fájlokra vonatkozó információkért lásd: "Lejátszható [hordozók](#page-21-0)" ([22. oldal](#page-21-0)). ADAT hordozó beállításakor megjelenik az albumok listája. A lemeztől függően a lejátszás automatikusan elindul.

# **1 A kívánt album kiválasztásához nyomja meg a** X**/**x **gombot, majd nyomja meg az ENTER gombot.**

Példa: Az MP3-lista

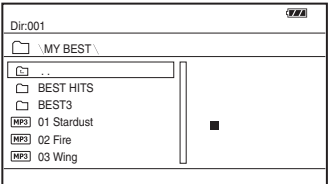

# **2 A kívánt fájl kiválasztásához nyomja meg a ↑/↓ gombot, majd nyomja meg az ENTER gombot.**

A lejátszás a kiválasztott fájlról indul.

# <span id="page-12-4"></span>**JPEG fájlok lejátszása**

#### **JPEG kép forgatása**

A kép megtekintése közben nyomja meg a  $\leftarrow/\leftarrow/\leftarrow$  gombot. Az összes fájl forgatása.  $\leftrightarrow$ : A fénykép forgatása jobbra/balra 90 fokkal.

 $\mathbf{\hat{\rightarrow}}/\mathbf{\hat{\cdot}}$ : A kép függőleges (fel és le) vagy vízszintes (balra és jobbra) tükrözése.

#### **Indexképek megjelenítése**

Nyomja meg a MENU gombot. Az album képfájljai 12 alképernyőn jelennek meg.

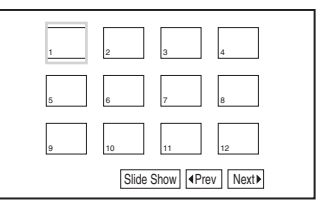

#### <span id="page-12-1"></span>**Diavetítés lejátszása**

Az indexképek listájánál válassza ki a "Slide Show" (Diavetítés) lehetőséget, majd nyomja meg az ENTER gombot.

## **Kilépés az indexképek listájából**

Ha vissza szeretne térni az albumlistához, nyomja meg a MENU gombot.

# <span id="page-13-1"></span>**USB eszközön található adatok lejátszása**

**1 Csatlakoztassa az USB-eszközt az USB-aljzathoz.**

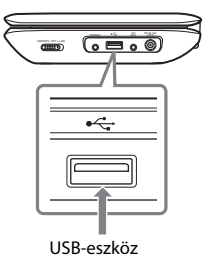

- **2 Nyomja meg az OPTIONS gombot.**
- **3 Az "USB" lehetőség kiválasztásához nyomja meg a** X**/**x **gombot, majd nyomja meg az ENTER gombot.**

#### **USB-eszköz leválasztása**

A "Disc" (Lemez) lehetőség kiválasztásához nyomja meg az OPTIONS gombot, majd nyomja meg az ENTER gombot. Ezután leválaszthatja az USBeszközt.

## **L**

- Ne válassza le az USB-eszközt, amíg az USB-hozzáférési jelzőfény villog. Ez adatvesztéshez vezethet.
- A lejátszóhoz flash memória és digitális fényképezőgép csatlakoztatható USBeszközként. Egyéb eszközök (USB hub stb.) nem csatlakoztatható. Nem támogatott eszköz csatlakoztatásakor hibaüzenet jelenik meg.
- Előfordulhat, hogy egyes USB-eszközök nem működnek ezzel a lejátszóval.
- A lejátszó felismeri a FAT-kompatibilis MSC tárolóeszközöket.
- A digitális fényképezőgépen állítsa a LUN beállítást "Single" (Egy) értékre. Forduljon a digitális fényképezőgép használati utasításához.

# <span id="page-13-2"></span><span id="page-13-0"></span>**A képméret és -minőség beállítása**

**DVD**video DVDvR VCD DATA

Az LCD-kijelzőn megjelenő kép beállítható.

- **1 Nyomja meg az OPTIONS gombot.**
- <span id="page-13-4"></span>**2** Az "LCD Mode" (LCD mód) **kiválasztásához nyomja meg a**  X**/**x **gombot, majd nyomja meg az ENTER gombot.**
- <span id="page-13-3"></span>**3 <sup>A</sup>**C**/**X**/**x**/**c **, majd az ENTER gomb megnyomásával egyenként válassza ki és módosítsa a következő elemeket.**
	- LCD Aspect (LCD-nézetarány): A képméret módosítása.
	- Backlight (Háttérfény): A fényerő beállítása.
	- Contrast (Kontraszt): A világos és sötét területek közötti különbség beállítása.
	- Hue (Színárnyalat): A vörös és zöld arányának beállítása.
	- Color (Szín): A színgazdagság beállítása.
	- Default (Alapértelmezett): Az összes beállítás visszaállítása a gyári értékre.

#### **A menü kikapcsolása**

Nyomja meg az OPTIONS vagy a RETURN gombot.

#### $\boldsymbol{\omega}$

A lemeztől függően eltérő képernyőméretek választhatók ki.

<span id="page-14-2"></span><span id="page-14-0"></span>**Beállítások és módosítási lehetőségek**

# <span id="page-14-1"></span>**A beállítóképernyő használata**

Módosíthatja a lejátszó beállításait. Az alapértelmezett beállítások alá vannak húzva.

Egyes lemezek előre programozott lejátszási beállításokat tartalmaznak, amelyek elsőbbséget élveznek az egyéni beállításokkal szemben.

# **1 Nyomja meg az OPTIONS gombot, amikor a rendszer a leállás üzemmódban van.**

A Resume Play (Lejátszás folytatása) módban nem használhatja a beállítási kijelzőt. Nyomja meg kétszer a  $\blacksquare$ , majd az OPTIONS gombot.

- **2 A "Setup" (Beállítás) kiválasztásához nyomja meg a** X**/**x **gombot, majd nyomja meg az ENTER gombot.**
- **3 A beállítási kategória kiválasztásához nyomja meg a** X**/**x **gombot, majd nyomja meg az ENTER gombot.**
	- : General Setup (Általános beállítások)
	- : Audio Setup (Hang beállítása)
	- a: Language Setup (Nyelv beállítása)
	- En: Parental Control (Szülői felügyelet)

```
4 AX/x, majd az ENTER gomb 
   megnyomásával egyenként válassza 
   ki és módosítsa a következő elemeket.
```
#### **A beállítási kijelző kikapcsolása**

Nyomja meg az OPTIONS vagy a RETURN gombot.

# <span id="page-14-3"></span> **General Setup (Általános beállítások)**

#### ◆**TV Display (TV-kijelző) – csak DVD esetén**

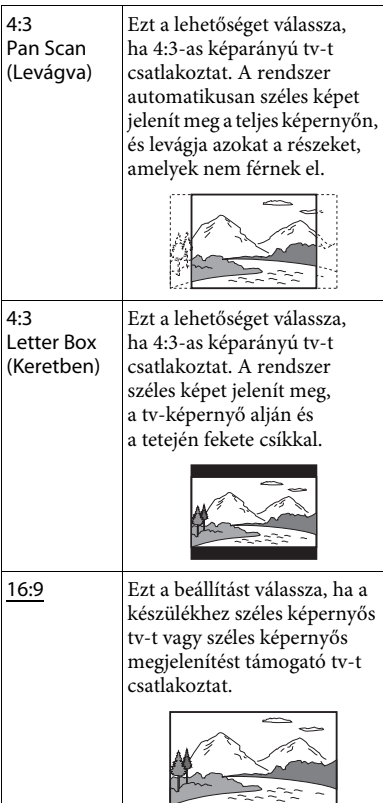

#### <span id="page-15-3"></span>◆**Angle Mark (Nézőpontjelzés) – csak DVD VIDEO esetén**

Megjeleníti a nézőpontjelzést, amelynek segítségével Ön egy több nézőpontból rögzített DVD lejátszásakor módosíthatja a nézőpontokat.

Válassza az "<u>On</u>" (Be) vagy az "Off" (Ki) beállítást.

#### <span id="page-15-1"></span>◆**Screen Saver (Képernyőkímélő)**

Megjelenik a képernyőkímélő-kép. E funkcióval kapcsolatban lásd: [11. oldal](#page-10-3). Válassza az "On" (Be) vagy az "Off" (Ki) beállítást.

#### <span id="page-15-0"></span>◆**PBC – csak VIDEO CD esetén.**

Ez a funkció a PBC (Playback Control) funkcióval rendelkező VIDEO CD-ken áll rendelkezésre. E funkcióval kapcsolatban lásd: [11. oldal](#page-10-4).

Válassza az "On" (Be) vagy az "Off" (Ki) beállítást.

#### ◆**Alapértelmezett**

Minden funkció visszaáll az eredeti gyári beállítás értékére. Vegye figyelembe, hogy így saját beállításai el fognak veszni.

# <span id="page-15-6"></span> **Audio Setup (Hang beállítása)**

#### <span id="page-15-5"></span>◆**Audio DRC – csak DVD esetén**

Olyan DVD lejátszásakor, amely "Audio DRC" (Dynamic Range Control) funkcióval rendelkezik,

hangerőcsökkentés esetén élesebbé teszi a mély hangok hangzását.

Válassza az "On" (Be) vagy az "Off" (Ki) beállítást.

# <span id="page-15-8"></span> **Language Setup (Nyelv beállítása)**

#### <span id="page-15-9"></span>◆ **OSD (Képernyőkijelzés)**

Átváltja a tv-képernyőn megjelenített szöveg nyelvét.

#### <span id="page-15-7"></span>◆ **Disc Menu (Lemez menü) – csak DVD VIDEO esetén**

Átváltja a lemez menüjének megjelenítési nyelvét.

<span id="page-15-11"></span>◆ **Subtitle (Felirat) – csak DVD VIDEO esetén** Átváltja a felirat nyelvét.

#### <span id="page-15-4"></span>◆ **Audio (Hang) – csak DVD VIDEO esetén**

Átváltja a hangsáv nyelvét.

# <span id="page-15-2"></span> **Parental Control (Szülői felügyelet)**

Ezzel a beállítással korlátozhatja a szülői felügyelet funkcióval rendelkező DVD-k lejátszását.

A beállítás működtetéséhez használja a távvezérlőt.

#### <span id="page-15-10"></span>◆ **Password (Jelszó) – csak DVD VIDEO esetén**

Jelszó beírása vagy módosítása. 4 számjegyből álló jelszót adjon meg.

#### **A jelszó módosítása**

A ↑/↓ gomb megnyomásával válassza ki a "Password" (Jelszó) lehetőséget, majd nyomja meg az ENTER gombot. Válassza a "Change" (Módosítás) lehetőséget, majd nyomja meg az ENTER gombot. Írja be a jelenlegi jelszót és az új jelszót.

#### **Ha elfelejtette a jelszót**

Jelenlegi jelszóként írja be a "1369" számsort.

#### ◆ **Parental Control (Szülői felügyelet) – csak DVD VIDEO esetén**

Állítsa be a korlátozási szintet. Minél alacsonyabb az érték, annál szigorúbb a korlátozás.

A szülői felügyeleti funkció beállításához előbb meg kell határoznia egy jelszót.

#### **A szülői felügyelet beállítása**

A ↑/↓ gomb megnyomásával válassza ki a "Parental Control" (Szülői felügyelet) lehetőséget, majd nyomja meg az ENTER gombot. Válassza ki a korlátozási szintet, majd nyomja meg az ENTER gombot. Írja be a jelszót.

#### **A szülői felügyelet funkcióval korlátozott lemez lejátszása**

Tegye be a lemezt, majd nyomja meg a $\blacktriangleright$  gombot. Megjelenik a jelszó megadására szolgáló kijelző. Írja be a jelszót.

#### <span id="page-17-2"></span><span id="page-17-0"></span>**További információk**

# <span id="page-17-1"></span>**Hibaelhárítás**

Ha a lejátszó működésében az alábbi rendellenességek bármelyikét észleli, a javítás előtt próbálkozzon meg a hiba elhárításával az útmutatóban leírt módon. Ha a probléma tartósan fennáll, forduljon a legközelebbi Sony márkaképviselethez.

# **Áramellátás**

#### **Az egység nincs bekapcsolva.**

- **→** Ellenőrizze, hogy a hálózati adaptert megfelelően csatlakoztatta-e [\(8. oldal](#page-7-5)).
- , Győződjön meg arról, hogy az akkumulátor megfelelően feltöltődött ([9. oldal](#page-8-2)).

#### **Az akkumulátor nem tölthető fel, vagy hosszú a töltési idő.**

- → Ha a CHARGE töltésjelző villog, miközben a hálózati adapter csatlakoztatva van, lehet, hogy nem megfelelő a környezeti hőmérséklet. Az akkumulátor töltéséhez 5–35 °C-os környezeti hőmérséklet szükséges.
- **→** A töltés tovább tart, ha a lejátszó be van kapcsolva. A töltés előtt kapcsolja ki a lejátszót.
- **→** Ha egy évnél hosszabb ideig nem használta a lejátszót, előfordulhat, hogy az akkumulátor tönkrement. Forduljon a legközelebbi Sony márkaképviselethez.

# **Kép**

#### **A fekete pontok megjelennek, a vörös, kék és zöld pontok az LCD-n maradnak.**

→ Ez az LCD szerkezeti tulajdonsága, nem pedig hibás működés.

# **Hang**

#### **Nincs hang.**

- **→** A lejátszó szünet vagy lassított lejátszás módban van.
- $\rightarrow$  A lejátszó gyors visszatekerés vagy előretekerés módban van.

# **Működés**

#### **Gombnyomáskor semmi nem történik.**

 $\rightarrow$  A gombok használatának engedélyezéséhez tartsa lenyomva a HOLD gombot két másodpercnél tovább ([5. oldal\)](#page-4-1). A HOLD billentyűzár-funkciót a lejátszó kikapcsolásával is leállíthatja.

#### **Nem játszható le a lemez.**

- $\rightarrow$  Ha a lemezt fordítva helyezte be, a "No Disc" (Nincs lemez) vagy "Cannot play this disc" (A lemez nem játszható le) üzenet jelenik meg. A lemezt a lejátszási oldallal lefelé helyezze be [\(11. oldal\)](#page-10-2).
- $\rightarrow$  A megfelelő behelyezéshez a lemezt kattanásig kell benyomni ([11. oldal](#page-10-2)).
- **→** A lemez szennyezett vagy hibás ([21. oldal](#page-20-0)).
- **→** Nem lejátszható lemezt helyezett be. Győződjön meg arról, hogy a területkód megfelelő a lejátszóhoz, valamint hogy a lemezt le van zárva ([22. oldal\)](#page-21-1).
- $\rightarrow$  A szülői felügyelet funkció aktív. Módosítsa a beállítást ([16. oldal\)](#page-15-2).
- **→** Nedvesség csapódott le a lejátszó belsejében ([20. oldal\)](#page-19-1).

#### **A lemez lejátszása nem az elejéről indul el.**

- **→** Az ismétlődő lejátszás [\(12. oldal](#page-11-0)) van kiválasztva.
- , A lejátszás az előzőleg leállított helyről folytatódik ([11. oldal\)](#page-10-5).

 $\rightarrow$  A létrehozott lemez lejátszási listája automatikusan lejátszódik. Az eredeti címek lejátszásához nyomja meg kétszer

a gombot, majd az OPTIONS gomb megnyomásával válassza az "Original" (Eredeti) lehetőséget.

# További információł **További információk**

#### **A " " jel látható, és a lejátszó nem működik a gombnak megfelelően.**

, A lemeztől függően egyes műveletek nem hajthatók végre. Olvassa el a lemezhez kapott kezelési utasítást.

#### **DVD-lemez (VR mód) lejátszása közben a "Copyright Lock" (Szerzői jogi lezárás) felirat jelenik meg, és a képernyő kékre vált.**

 $\rightarrow$  Másolásvédelmi jelekkel ellátott képek lejátszásakor előfordulhat, hogy a képek helyett kék képernyő és az üzenet jelenik meg ([22. oldal\)](#page-21-2).

#### **A távvezérlő nem működik.**

- **→** Kimerültek a távvezérlő elemei.
- → A távirányítót nem a távirányítóérzékelőre
- **→** Közvetlen napfény vagy erős világítás megzavarhatja a távirányító érzékelőjét.

#### **Az MP3, JPEG vagy videofájl nem játszható**

#### **le ([22. oldal\)](#page-21-3).**

- $\rightarrow$  A fájlformátum nem felel meg a szabványnak.
- $\rightarrow$  A fájl kiterjesztése nem felel meg a szabványnak.
- $\rightarrow$  A fájl sérült.
- $\rightarrow$  A fájl mérete túl nagy.
- **→** Ha a kiválasztott fájlt a lejátszó nem támogatja, a "Data Error" (Adathiba) felirat jelenik meg, és nem indul el a fájl lejátszása.
- , A videofájloknál használt tömörítési technológia miatt a lejátszás indítására néha várni kell.

#### **A lejátszó nem működik megfelelően, és a lejátszót nem lehet kikapcsolni.**

, Amikor a lejátszó statikus elektromosság stb. miatt nem működik megfelelően, az OPERATE kapcsolót állítsa "OFF" állásba, majd 30 másodpercre húzza ki az adaptert.

# **Csatlakozások**

#### **Nincs kép vagy hang a csatlakoztatott berendezésen.**

- **→** Csatlakoztassa újra a kábeleket megfelelően ([10. oldal\)](#page-9-1).
- **→** A csatlakozókábel megsérült.
- → Ellenőrizze a csatlakoztatott TV vagy erősítő beállításait.

#### **USB**

#### **A lejátszó nem ismeri fel a csatlakoztatott USB-eszközt.**

- → Csatlakoztassa újra az USB-eszközt megfelelően ([14. oldal\)](#page-13-1).
- **→** Az USB-eszköz megsérült.
- **→** Az OPTIONS megnyomásával válassza az "USB" lehetőséget [\(14. oldal](#page-13-1)).

# <span id="page-19-0"></span>**Óvintézkedések**

#### **Biztonság útközben**

Ne használja a monitoregységet és a fejhallgatót vezetés, kerékpározás vagy bármilyen motoros jármű üzemeltetése közben. Ezzel veszélyt okozhat, valamint ez egyes területeken illegális. A felhallgató nagy hangerőn való használata gyalogosan is potenciális veszélyforrás, különösen a zebrán. A potenciálisan veszélyes helyzetekben járjon el különösen körültekintően vagy szüneteltesse a lejátszó használatát.

#### **Biztonság**

Ha bármilyen szilárd anyag vagy folyadék kerül a lejátszó belsejébe, húzza ki a hálózati csatlakozóvezetéket, és forduljon szakemberhez.

#### **Áramforrások**

- Ha hosszú ideig nem használja a lejátszót, húzza ki a hálózati csatlakozót a hálózati aljzatból. Mindig a csatlakozódugót, és soha ne a kábelt húzza.
- Ne érintse vizes kézzel a hálózati adaptert, mert ez áramütéshez vezethet.
- Ne csatlakoztassa a hálózati adaptert utazó villamos transzformátorhoz, mert az hőt termelhet és meghibásodást okozhat.

#### **Hőmérsékletnövekedés**

Töltés vagy hosszan tartó használat esetén a lejátszó hőmérséklete megnőhet. Ez nem jelent hibás működést.

#### <span id="page-19-1"></span>**Elhelyezés**

- A lejátszót nem szabad több oldalról zárt térben, például könyvespolcon vagy hasonló helyen elhelyezni.
- Ne takarja el a lejátszó szellőzőnyílásait újsággal, terítővel, függönnyel stb. Ne helyezze a lejátszót puha felületre, például szőnyegre.
- Ne helyezze a lejátszót hőforrás közelébe, illetve olyan helyre, ahol közvetlen napfénynek, túlzott pornak, homoknak, párának, esőnek, mechanikai rázkódásnak van kitéve, illetve felhúzott ablakú autóba.
- Ne döntse meg a lejátszót. Az kizárólag vízszintes helyzetű működtetéshez készült.
- Tartsa távol a lejátszót és a lemezeket az erős mágneses terű berendezésektől, például mikrohullámú sütőktől vagy nagyméretű hangsugárzóktól.
- Óvja a tápegységet a leeséstől és az erős rázkódástól. Ne tegyen nehéz tárgyakat a lejátszóra és a tartozékokra.

#### **Működés**

- Ha a lejátszót a hidegről közvetlenül meleg helyre viszi, illetve nagyon nedves szobába helyezi, a nedvesség a lejátszóban lecsapódhat a lencsékre. Ekkor előfordulhat, hogy a lejátszó nem működik megfelelően. Ilyen esetben távolítsa el a lemezt, és hagyja bekapcsolva a lejátszót körülbelül fél órán át, amíg a nedvesség elpárolog. Törölje le az LCD felületén lecsapódott nedvességet száraz ronggyal vagy hasonlóval. Kapcsolja be később a lejátszót.
- Tartsa a lejátszó lencséjét, és ne érintse meg. A lencse az érintéstől károsodhat, és ez a lejátszó hibás működését okozhatja. Hagyja a lemezfedelet csukva, csak lemezek behelyezésekor és kivételekor nyissa fel.
- Előfordulhat, hogy a lemez még pörög, amikor felnyitja a fedelet. A lemez kivételével várjon, amíg a pörgés leáll.

#### **LCD**

- Bár az LCD precíziós technológiával készült, alkalmanként különböző színű pontok jelenhetnek meg rajta. Ez nem jelent hibás működést.
- Ne helyezzen vagy ejtsen semmit az LCD felületére. Ne nyomja meg kézzel vagy könyékkel az LCD felületét.
- Ne érjen éles tárggyal az LCD felületéhez.

#### **Akkumulátor**

- Az akkumulátor korlátozott élettartama miatt annak kapacitása idővel és használattal folyamatosan romlik. Amikor az akkumulátor használati időtartama körülbelül az eredeti felére csökken, cserélje le az akkumulátort.
- Az akkumulátor kapacitásromlásának elkerülése érdekében legalább félévente vagy évente töltse fel az akkumulátort.
- Egyes országok szabályozzák a termékhez használt akkumulátor hulladékkezelését. A hulladékkezeléssel kapcsolatban forduljon a helyi hivatalos szervekhez.

#### **A hálózati adapter és az autós akkumulátor**

- A lejátszóhoz a mellékelt adaptert használja, mivel az egyéb adapterek használata működési hibákhoz vezethet.
- Ne szerelje szét a tápegységet vagy próbálja meg feltárni a működését.
- Ne érjen hozzá a fém alkatrészekhez (különösen más fémtárggyal ne), mert ezzel rövidzárlatot okozhat és károsíthatja az adaptereket.

#### **A hangerő módosítása**

Ne hangosítsa fel a rendszert a nagyon halk vagy hangjel nélküli részeknél, mert a hangsugárzók a nagy hangerejű részek lejátszásakor megsérülhetnek.

#### **Fejhallgatók**

- A halláskárosodás megelőzése érdekében: Ne használja a fejhallgatót nagy hangerőn. A hallásszakértők nem javasolják a folyamatos, hangos, hosszú időn át történő zenehallgatást. Ha csengeni kezd a füle, csökkentse a hangerőt, vagy szüneteltesse a használatot.
- Odafigyelés másokra: A hangerőt tartsa közepes szinten. Így hallja a külső hangokat, és képes lesz odafigyelni a környezetében lévő emberekre.

#### **Tisztítás**

- Kímélő tisztítószerrel enyhén megnedvesített puha kendővel törölje le a készülék burkolatát és kezelőszerveit. A tisztításhoz soha ne használjon súrolószivacsot, súrolószert vagy oldószereket, például alkoholt vagy benzint.
- Az LCD felületét puha ronggyal finoman törölje át. A por lerakódásának megelőzése érdekében ezt gyakran tegye meg. Ne törölje le az LCD felületét nedves ronggyal. Ha víz kerül a lejátszóba, hibás működés állhat elő.
- Ha a kép/hang torzít, előfordulhat, hogy a lencse poros. Ebben az esetben egy kereskedelemben kapható légfúvós kefével tisztítsa meg a lencsét. A tisztításkor ne érintse meg a lencsét. Ne használjon tisztítólemezeket vagy lemez- és lencsetisztítókat.

#### <span id="page-20-0"></span>**Megjegyzések a lemezekkel kapcsolatban**

- A lemezt a tisztán tartás érdekében a szélénél fogja meg, és ne érintse meg a felületét.
- Ne használja a következő lemezeket:
	- Nem szabványos alakú (pl. kártya, szív) lemez.
	- Olyan lemez, amin címke vagy papír van.
	- Olyan lemez, amelyre celofán vagy címke ragadt.

# <span id="page-21-1"></span><span id="page-21-0"></span>**Lejátszható hordozók**

<span id="page-21-5"></span>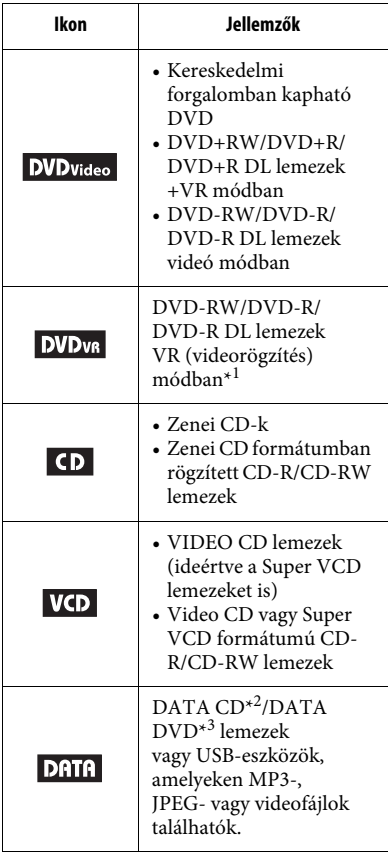

## $\boldsymbol{\omega}$

Egyes írható hordozókat nem lehet lejátszani a hordozó felvételi minősége vagy fizikai állapota miatt, illetve a felvevő eszköz és a létrehozó szoftver jellemzői miatt.

**A lemezt nem lehet lejátszani, ha nincs megfelelően lezárva.** További tudnivalókért olvassa el a felvevő eszköz kezelési utasítását.

- \*<sup>1</sup> A CPRM-védelemmel (Content Protection for Recordable Media) ellátott képek nem játszhatók le. Megjelenik a "Copyright Lock" (Szerzői jogi lezárás) felirat.
- \*<sup>2</sup> Az ADAT CD-lemezeket az ISO 9660 Level 1 szabványban foglalt vagy a kiterjesztett Joliet formátumban kell megírni.
- \*<sup>3</sup> Az ADAT DVD-lemezeket UDF (Universal Disk Format) formátumban kell megírni.

# <span id="page-21-3"></span><span id="page-21-2"></span>**Lejátszható fájlformátum**

<span id="page-21-7"></span><span id="page-21-6"></span>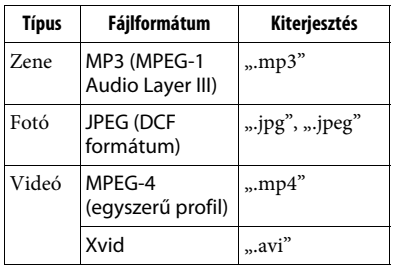

#### <span id="page-21-9"></span><span id="page-21-8"></span>Ö.

- <span id="page-21-4"></span>• Az összetett mappaszerkezetek lejátszása hosszabb időt vehet igénybe. Az albumokat az alábbiak alapján hozza létre:
	- A hordozón ne legyen két hierarchiánál több.
	- A hordozón ne legyen 50 albumnál több.
	- Egy albumban ne legyen 100 fájlnál több.
	- A hordozón az albumok és a fájlok összesített száma legfeljebb 600 legyen.
- A lejátszó az albumban található fájlokat rögzítési sorrendben játssza le.
- $\mathbf{a}$
- A lejátszó a fenti táblázatban szereplő bármelyik fájltípust lejátssza, még akkor is, ha a fájlformátum eltérő. Az ilyen adatok lejátszása hangos zajt eredményezhet, ami károsíthatja a hangsugárzókat.
- Egyes Packet Write formátumban létrehozott ADAT lemezek nem játszhatók le.
- Egyes többmenetes ADAT lemezek nem játszhatók le.
- Egyes JPEG fájlok nem játszható le.
- A lejátszó nem képes 3264 (szélesség) x 2448 (magasság) felbontásnál nagyobb normál módú JPEG fájlok, illetve 2000 (szélesség) x 1200 (magasság) progresszív formátumú JPEG fájlok lejátszására.
- Egyes videofájlok nem játszható le.
- A lejátszó nem képes 720 (szélesség)  $\times$  576 (magasság) felbontásnál / 2 GB méretnél nagyobb videofájlok lejátszására
- A lejátszó nem képes egyes 3 óránál hosszabb videofájlok lejátszásra.
- A lejátszó az MP3 vagy AAC hangformátumot és az MPEG-4 videoformátumot támogatja.
- A lejátszó Xvid videofájlok esetén csak az MP3 hangformátumot támogatja.
- A lejátszó nem minden esetben képes folyamatosan lejátszani az ADAT CD-n található nagy bitsebességű videofájlokat. Ajánlott a nagy bitsebességű fájlokat ADAT DVD használatával lejátszani.
- A lejátszó legfeljebb 14 karakterből álló albumneveket képes megjeleníteni. A különleges karakterek helyett "\*" jelenik meg.
- A lejátszó csak az éppen játszott album nevét jeleníti meg. A felső rétegben található albumok neve helyett "\..\" jelenik meg.
- Előfordulhat, hogy egyes fájlok lejátszási adatai nem jelennek meg megfelelően.

# **Megjegyzések a kereskedelmi forgalomban kapható lemezekről**

#### <span id="page-22-0"></span>**Területkód**

A szerződi jogok védelmére használt rendszer. A területkód DVD VIDEO dobozán található a forgalmazási területnek megfelelően. Az "ALL" vagy "2" címkével ellátott DVD VIDEO szintén lejátszható ezen a lejátszóval.

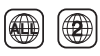

#### **DVD és VIDEO CD lemezek lejátszási műveletei**

Gyakran előfordul, hogy a szoftverek gyártói szándékosan korlátozzák a DVD és VIDEO CD lemezek lejátszási műveleteit. Mivel a lejátszó a DVD és VIDEO CD lemezeket a szoftvergyártók által kialakított tartalomnak megfelelően játssza le, egyes lejátszási funkciók hiányozhatnak. Tekintse át a DVD vagy VIDEO CD lemezhez kapott kezelési útmutató erre vonatkozó részét.

#### **Megjegyzések a lemezekről**

Ezt a terméket a kompaktlemez (CD) szabványnak megfelelő lemezek lejátszására tervezték.

A DualDisc lemezek és a másolásvédelmi technológiákkal kódolt egyes lemezek nem felelnek meg a Compact Disc (CD) szabványnak, ezért ezek a lemezek esetleg nem kompatibilisek ezzel a termékkel.

# <span id="page-23-0"></span>**Műszaki adatok**

#### **Rendszer**

**Lézer:** Félvezető lézer **Jelformátum-rendszer:** PAL (NTSC)

#### **Bemenetek/kimenetek**

**A/V OUT (hang-/videokimenet):** Minijack **PHONES (fejhallgató):** Sztereó minijack **USB:** Type A USB-aljzat (USB memória csatlakoztatásához)

#### **LCD**

**Panel mérete (kb.):** 18 cm/7 hüvelyk széles (átlósan) **Vezérlőrendszer:** TFT aktív mátrix **Felbontás:** 480 × 234

#### **Általános**

**Áramellátási követelmények:** DC 12 V 0,95 A (hálózati adapter) DC 12 V 1,5 A (autós akkumulátor) **Teljesítményfelvétel (DVD VIDEO lejátszás):** 6 W (fejhallgatóval használva) **Méret (kb.):**  $200 \times 42,5 \times 155$  mm (szélesség/magasság/ mélység) a legnagyobb kinyúlásokkal<br>Tömeg (kb.): 775 g **Üzemi hőmérséklet:** 5 °C és 35 °C között **Üzemi páratartalom:** 25% és 80% között **Hálózati adapter:** 110–240 V AC, 50/60 Hz **Autós akkumulátor:** 12 V DC

#### **Mellékelt tartozékok**

Lásd: [8. oldal](#page-7-6).

A műszaki adatok és a kivitel előzetes bejelentés nélkül változhatnak.

# <span id="page-24-0"></span>**Tárgymutató**

# **Számok**

[16:9](#page-14-3) 15 [4:3 Letter Box \(Keretben\)](#page-14-3) 15 [4:3 Pan Scan \(Levágva\)](#page-14-3) 15

# **A**

[ADAT](#page-12-2) 13, [22](#page-21-4) [Angle \(Nézőpont\)](#page-11-1) 12 [Angle Mark \(Nézőpontjelzés\)](#page-15-3) 16 [Audio \(Hang\)](#page-11-2) 12, [16](#page-15-4) [Audio DRC](#page-15-5) 16 [Audio Setup \(Hang beállítása\)](#page-15-6) 16

# **B**

[Beállítás](#page-14-2) 15

# **C**

CD [11,](#page-10-2) [22](#page-21-0)

# **D**

[Diavetítés](#page-12-1) 13 [Disc Menu \(Lemez menü\)](#page-15-7) 16 [DVD](#page-10-2) 11, 22

## **F**

[Felirat](#page-6-0) 7

# **G**

[General Setup \(Általános beállítások\)](#page-14-3) 15

# **H**

[Hang](#page-6-1) 7 [Hibaelhárítás](#page-17-2) 18

#### **J**

[JPEG](#page-12-3) 13, [22](#page-21-6)

## **K**

[Képernyőkímélő](#page-10-6) 11

#### **L**

[Language Setup \(Nyelv beállítása\)](#page-15-8) 16 [LCD Aspect \(LCD-nézetarány\)](#page-13-3) 14 [LCD mód](#page-13-4) 14 [Lejátszás folytatása](#page-10-7) 11 [Lejátszási adatkijelző](#page-11-3) 12 [Lejátszható hordozók](#page-21-0) 22

#### **M**

[MP3](#page-12-2) 13, [22](#page-21-7) [MPEG-4 \(videofájl\)](#page-12-2) 13, [22](#page-21-8)

#### **N**

[Nézőpont](#page-6-2) 7

# **O**

[OSD \(Képernyőkijelzés\)](#page-15-9) 16

# **P**

[Parental Control \(Szülői felügyelet\)](#page-15-2) 16 [Password \(Jelszó\)](#page-15-10) 16 [PBC](#page-10-4) 11, [16](#page-15-0)

#### **R**

[Repeat \(Ismétlés\)](#page-11-4) 12

#### **S**

[Screen Saver \(Képernyőkímélő\)](#page-15-1) 16 [Subtitle \(Felirat\)](#page-11-5) 12, [16](#page-15-11)

# **T**

[Területkód](#page-22-0) 23 [Töltési idő és játszási idő](#page-8-3) 9 [TV Display \(TV-kijelző\)](#page-14-3) 15

#### **U**

[USB](#page-13-1) 14

#### **V**

[VIDEO CD](#page-10-8) 11, [22](#page-21-0) [Videofájl \(MPEG-4/Xvid\)](#page-12-2) 13, [22](#page-21-8)

#### **X**

[Xvid \(videofájl\)](#page-12-4) 13, [22](#page-21-9)

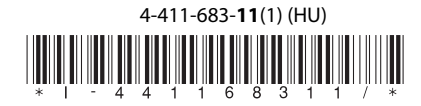

Sony Corporation

http://www.sony.net/